## **VADEMECUM CARICAMENTO SOFTWARE SU DECODER**

**Aggiornamento Software tramite USB (solo quando il drive USB è collegato)** Aggiornare il software tramite USB, con la seguente procedura:

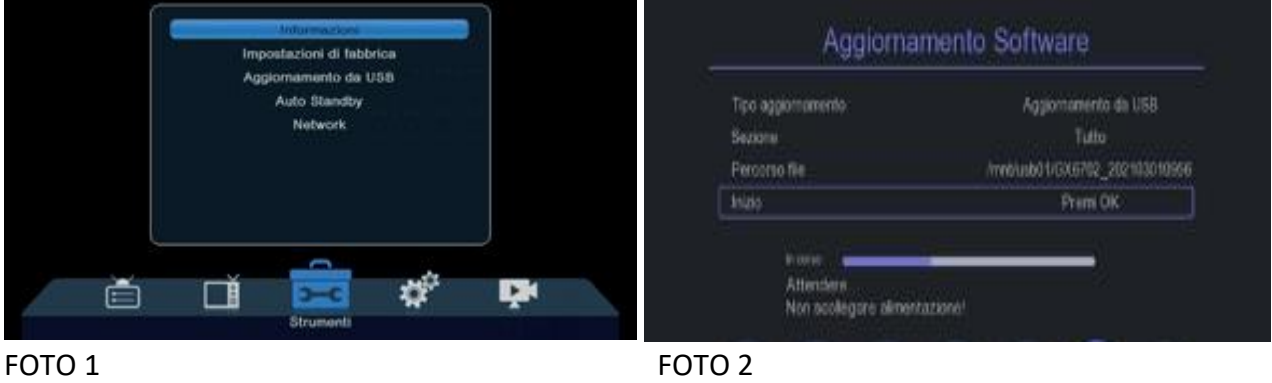

- 1. Entra nella Modalità aggiornamento dal menù strumenti (FOTO 1).
- 2. Selezionare il file di aggiornamento nel drive USB (FOTO 2).
- 3. Selezionare [Avvia].
- 4. Appare un messaggio di conferma dell'aggiornamento del software: premere [Sì] per confermare l'aggiornamento oppure premere [No] per tornare indietro.
- 5. Quando termina l'aggiornamento, il dispositivo si riavvierà automaticamente.

**NB:** i file di aggiornamento devono essere inseriti nel drive USB senza alcuna cartella, altrimenti se si trovano all'interno di cartelle,non vengono visualizzati correttamente nella parte aggiornamento

Non spegnere il dispositivo se l'aggiornamento non è ancora terminato, poiché si potrebbe danneggiare l'apparecchio!

Non utilizzare software modificati o dedicati ad altri modelli, poiché potrebbero danneggiare il dispositivo.

## **Importante!**

Il decoder 55/45619-00, modello RCT2 di EK, è stato progettato con due chipset differenti (M2882 oppure M3822P), prima di caricare il software, verificare nel campo INFORMAZIONI (vedi foto di seguito) che il numero di chipset presente sul decoder corrisponda a quello evidenziato nel file.

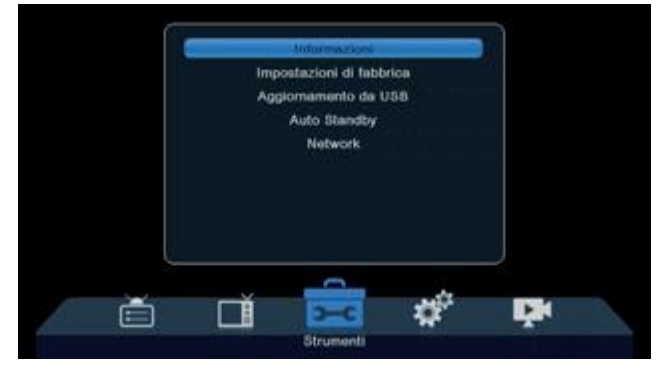